## **Exploring PDBe with Pinterest**

- 1. Login to pinterest
- 2. Find PDB Art

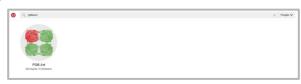

3. Search explore the boards - find one of interest to you

(Eg Ivermectin)

Your board of interest:

Your PDB Code: \_\_\_\_\_

Eg. 3RI5

Source organism : \_\_\_\_\_

4. Explore your PDB entry in 3D

Go to 3D Visualisation

Under "polymer visual" select color by:

- 1. entity ID —
- 2. chain ID

How many chains build it: \_\_\_\_\_

How many different chains does it have: \_\_\_\_\_

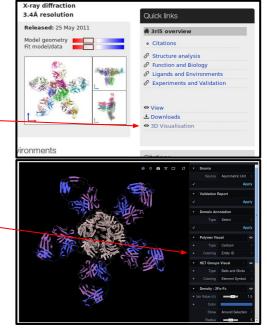

## 5. Look back at Pinterest

What is the function or interesting property of this protein?

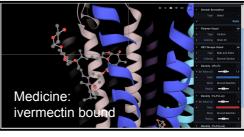

What does this structure tell you about this protein? (clue: check the title of the PDB entry)